Dipl.-Ing.(FH) Markus Öhlenschläger

# Positionspläne gehören zu jeder Statik

## Positionsplandaten in der mb WorkSuite

Positionspläne sind Übersichtspläne über die vorgenommene Positionierung des Tragwerks in Einzelbauteile. In ihnen werden die Positionsbezeichnungen verbindlich festgelegt. Damit verknüpfen sie die einzelnen Berechnungen einer Statik in den Zusammenhang des Gesamttragwerks. Dazu müssen der Positionsplan und die Statik immer absolut stimmig zueinander sein. Hier muss der Tragwerksplaner penibel genau sein, um die jeweils ermittelten Querschnitte aus der Statik sorgfältig in den Positionsplan zu übernehmen. In der mb WorkSuite findet deshalb zwischen den Ergebnissen der BauStatik und dem Positionsplan in ViCADo ein Datenaustausch auf Basis der Positionsplandaten statt.

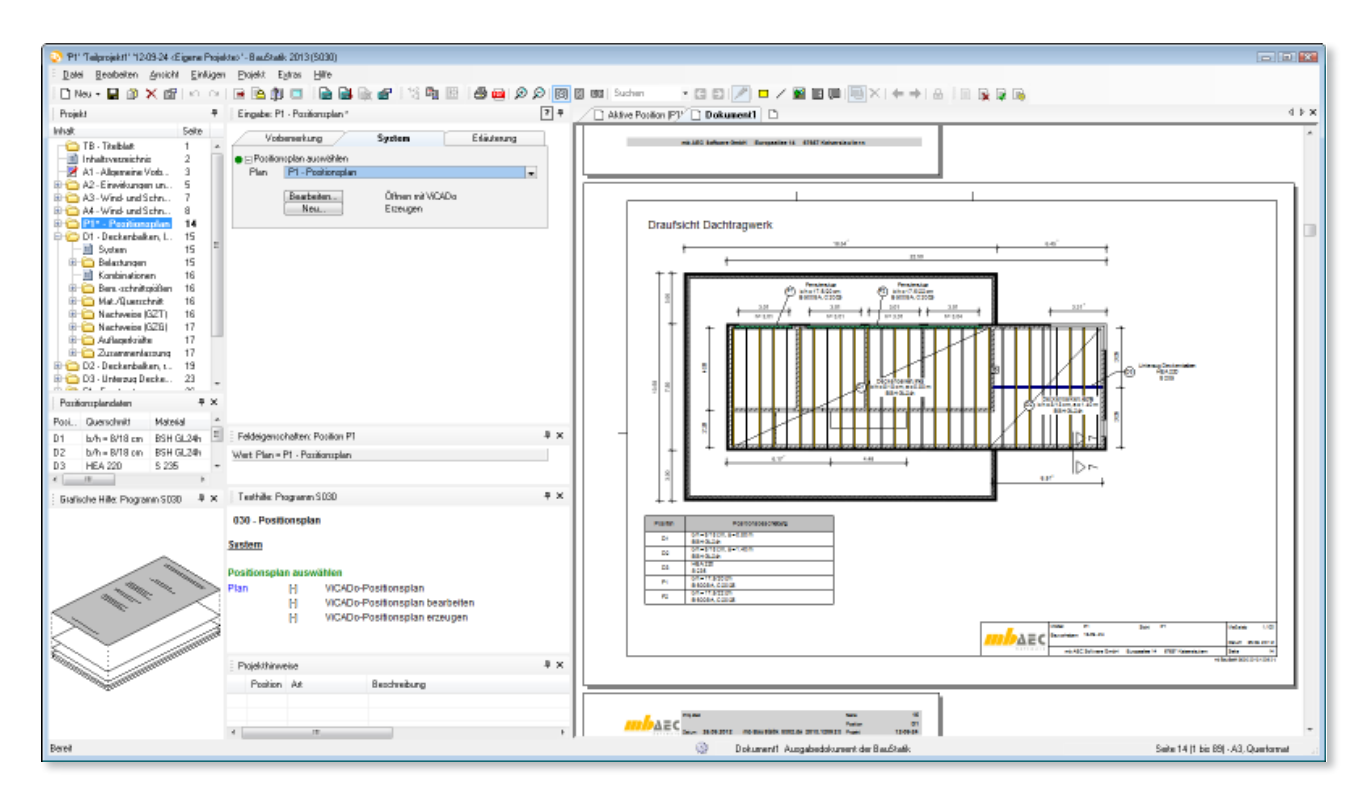

## Inhalte

Die Positionsplandaten enthalten Angaben zu den Positionen im Projekt. Mit diesen Daten werden die im Plan eingetragenen Bauteile um Querschnitts- und Materialangaben erweitert. Zugriff auf die Daten je Bauteil erfolgt über Variablen. Die Positionsplandaten sind nach einem einheitlichen Schema aufgebaut, welches im Folgenden beschrieben wird.

#### **Position**

Alle Bauteile erhalten eine eindeutige Bezeichnung, die Positionsnummer. Sie kann aus einer aufsteigenden Nummerierung oder aus Buchstaben bestehen. Diese Bezeichnung wird unter "Position" abgespeichert.

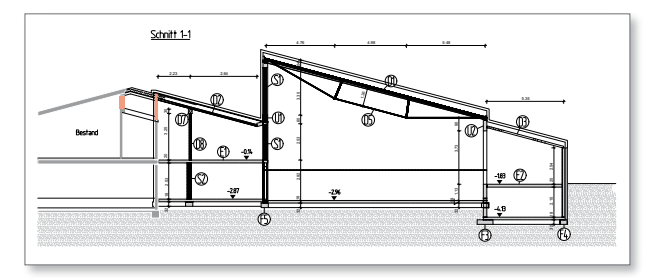

*Bild 1. Beispiel für Positionsnummer im Schnitt einer Halle (Positionsplanausschnitt einer Mehrzweckhalle, Ingenieurbüro Stephan Waiblinger/Mödishofen)*

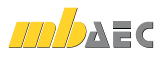

#### **Querschnitt**

Entsprechend zum Werkstoff der Bauteile erfolgen die Querschnittsangaben in typischer Form. Für Rechteckquerschnitte im Holzbau wird das Format " $b/h = 12/14$  cm", bei mehreren oder veränderlichen Querschnitten das Format " $b/h = 12/14...12/20$  cm" verwendet. Für den Stahlbau werden Walzprofile mit der Profilreihe und der Größe, z.B. "HEA 300" bezeichnet. Bei mehreren Profilen erfolgt die Darstellung als Bereich mit "HEA 300...HEA 450".

#### **Material**

Die Materialangaben sind unter dem Namen "Material" zu finden. Werden verschiedene Materialien verwendet, werden alle aufgelistet. Für den Stahlbetonbau z.B. "C 20/25, B 500MA".

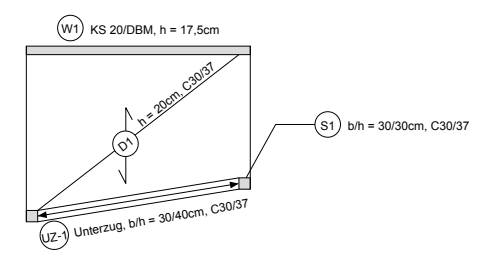

*Bild 2. Beispiel für Material- und Querschnittsangaben*

#### **Umwelt**

Die Positionsplandaten enthalten auch Angaben zu den Umweltbedingungen. Dies betrifft zum einen den Holzbau mit den Angaben zur gewählten Nutzungsklasse, zum anderen den Stahlbetonbau mit den Angaben zu den Expositionsklassen.

#### **Abstand**

Bei flächigen Positionen aus Einzelbauteilen enthält der Abstand das Systemmaß, also bei einer Sparrenlage den Abstand der Sparren (z.B. Modul S100.de). Bei Binder-Positionen, die die Eingaben für Lasteinzugsbreiten links und rechts kennen, wird die Summe beider Lasteinzugsbreiten angegeben.

#### **Ausnutzung**

Die Ausnutzung ist ein Zusatz zu den klassischen Angaben für einen Positionsplan. Sie zeigt für die Position die höchste Ausnutzung aller Nachweise.

## BauStatik-Oberfläche

Die Positionsplandaten sind für die vorhandenen Positionen im Projekt über das gleichnamige Fenster in die BauStatik-Oberfläche integriert. Gesteuert wird die Anzeige des Fensters über das Hauptmenü "Ansicht, Fenster, Positionsplandaten". Das Fenster zeigt alle beschriebenen Daten tabellarisch für die Positionen eines Projekts an.

#### **Position neu**

Klassischerweise wird eine Tragwerksplanung mit dem Positionsplan begonnen. Die Bauteile, die für die Standsicherheit nachzuweisen sind, werden festgelegt und zur besseren Übersicht in einen Grundriss eingetragen. So entsteht von Beginn an der Positionsplan.

| nsu ankgan                               | zum Lastabisag   als Alternative   Duplizieren   Importieren   zum Detailmachweis |                                                                                                    |  |  |                            |                                                                    |                                                                                                    |   | d b      |
|------------------------------------------|-----------------------------------------------------------------------------------|----------------------------------------------------------------------------------------------------|--|--|----------------------------|--------------------------------------------------------------------|----------------------------------------------------------------------------------------------------|---|----------|
|                                          |                                                                                   |                                                                                                    |  |  |                            |                                                                    | Alle Belastung Dach Dokument Geotechnik Gründung Holzbau Massimbau Sonstge Stahlbau Verbundba [* 4 P |   |          |
|                                          | Mit welchen Programm soll die neue Position bearbeitet werden?                    |                                                                                                    |  |  |                            | Programmer plansforceshees                                         |                                                                                                    | a |          |
| Modul                                    | Beschrebung                                                                       |                                                                                                    |  |  | Typ                        | Norm                                                               |                                                                                                    |   | в        |
| PIS412.de<br><b>719499</b>               | Mauerwerk-Pfeller                                                                 | Stahlbeton-Stützensystem, Heißbemessung                                                                           |  |  | Stütze<br>Stütze           |                                                                    | DIN EN 1992-1-1/2011<br>DBV 1053-100 09/07)                                                          |   | Е        |
| Träger<br>215220.de<br>215231            |                                                                                   | Stahlbeton-Träger, dediengleich                                                                                   |  |  | Träger<br>Trager           | DIN BV 1992-1-1(2011<br>DBN 1045-1 (08/08)                         |                                                                                                    |   | Ξ<br>o   |
| 719300.de<br>PI 9308                     |                                                                                   | Stahlbeton-Träger, dediengleich (Heft 240)<br>Stahlbeton-Durchlaufträger, -Plattenbalken<br>Stahlbeton-Kragbalken |  |  | Träger<br>Träger           | DIN BV 1992-1-1/2011<br>DBV 1045-1 (08/08)                         |                                                                                                    |   | п        |
| <b>715309</b><br>PIS310.de               |                                                                                   | Stahlbeton-Durchlaufträger, -Plattenbalken<br>Stahlbeton-Sturz                                                    |  |  | Trager<br>Träger           | DBV 1045-1 (08/08)<br>킈<br>DIN EN 1992-1-1/2011                    |                                                                                                    |   |          |
| 719311.de<br><b>219312</b><br>PI 9320.de |                                                                                   | Stahlbeton-Kragbalken<br>Stahlbeton-Sturz<br>Stahlbeton-Durchlaufträger, Doppelbiegung mit T                      |  |  | Trager<br>Träger<br>Träger | DIN BV 1992-1-1/2011<br>DBV 1045-1 (08/08)<br>DIN BV 1992-1-1/2011 |                                                                                                    |   |          |
| 719340.de                                |                                                                                   | Stahlbeton-Durchlaufträger                                                                                        |  |  | Träger                     |                                                                    | DIN BV 1992-1-1/2011                                                                                 |   |          |
| Vorlage                                  |                                                                                   |                                                                                                    |  |  | Positionsbeschreibung      |                                                                    |                                                                                                    |   | 國        |
|                                          | Chergreifungslänge Stabetahl                                                      |                                                                                                    |  |  |                            |                                                                    | Verankerungs- und Übergreifungslängen, DIN                                                           |   | $\times$ |
|                                          |                                                                                   |                                                                                                    |  |  |                            |                                                                    |                                                                                                    |   |          |
| Position                                 | P1: S1-Innenstiltze                                                               |                                                                                                    |  |  |                            |                                                                    | ۰                                                                                                    |   |          |
| Beschreibung                             | P1: U1 - Unlerzug<br>P1: U2 - Unleraug                                            |                                                                                                    |  |  |                            |                                                                    |                                                                                                    |   |          |

*Bild 3. Auswahl der Positionsnummer beim Anlegen einer neuen Position*

Bei der beschriebenen Arbeitsweise kann im Anschluss bei der Nachweisführung in der BauStatik auf diese Nummern zurückgegriffen werden. Diese Vorgehensweise ist sehr komfortabel. Jetzt sind Schritt für Schritt die einzelnen Positionen der Liste abzuarbeiten.

Sichtbarkeit im Fenster "Positionsplandaten"

Um die Darstellung an die eigenen Bedürfnisse anzupassen, können über das Kontextmenü im Fenster "Positionsplandaten" die einzelnen Inhalte gezielt ein- oder ausgeblendet werden.

|       | Positionsplandaten |           |                 |                          |              |             | ₽х |
|-------|--------------------|-----------|-----------------|--------------------------|--------------|-------------|----|
| Post. | <b>Buerschmitt</b> |           | Material        |                          | Abstand      | Austrulzung |    |
| D1    | b/h = B/1B cm      |           | BSH GL24h       |                          | $a = 0.80 m$ | 0.96        |    |
| DG.   | <b>HEA 220</b>     |           | <b>START OF</b> |                          |              | 0.84        |    |
| DZ    | $b/h = B/1Bd$      | Gehe au   |                 | 51.24v                   | $a = 1.40m$  | 0.80        |    |
| FI    | $b/b = 17.5/3$     | Arumiga   | ٠               | Queschnitt<br>ی          |              | $\alpha$    |    |
| F2    | $b/h = 17.5%$      | Sortieren | ٠               | Malerial<br>$\mathbf{v}$ |              | $\sim$      |    |
| EG1   | $d = 20 - b/h$     |           |                 |                          |              | $\sim$      |    |
|       | œ.                 | Eop leven |                 | Linwell                  |              |             |    |
|       |                    |           |                 | Abstand<br>v             |              |             |    |
|       |                    |           |                 | v<br>Aumutaing           |              |             |    |
|       |                    |           |                 |                          |              |             |    |

*Bild 4. Steuerung der Sichtbarkeit für die Positionsplandaten*

#### **Sortierung**

Durch einen oder zwei Klicks auf den jeweiligen Tabellenkopf werden die Daten entsprechend der gewählten Spalte auf- oder absteigend sortiert. Die Sortierung hat keinen Einfluss auf die Reihenfolge der Positionen im Projekt. Die Positionsplandaten helfen bei einer besonders wirtschaftlichen Optimierung des Projekts, wenn die Liste z.B. nach der Ausnutzung sortiert wird. Es ist schnell sichtbar, wo Nachweise nicht eingehalten oder Positionen nur gering ausgenutzt sind.

|       | Positionsplandaten |                           |             |                          | ₽ ×        |
|-------|--------------------|---------------------------|-------------|--------------------------|------------|
| Post. | <b>Querschinit</b> | Material                  | Unwelt      | Abotand                  | Ausnatzung |
| D1    | $b/b = B/1B$ cm    | BSH 6L24h                 | NKL1        | $a = 0.80 n$             | 0.96       |
| DG    | HEA 220            | 5 236                     | $\,$        |                          | 0.B4       |
|       | b/h = B/18 cm      | BSH 61241                 | <b>NKLT</b> | $a = 1.40n + 0.80$       |            |
| F1    | b/h = 17.5/20 cm   | B 500SA, C 20/25          | $\times$ C1 | $\sim$                   | $\sim$     |
| E61   | d=20_b/h=17.5/40cm | B 500MA, B 500SA, C 25/30 | $\,$        | $\overline{\phantom{a}}$ | $\sim$     |
| F2    | $bh = 17.5/22 cm$  | B 500SA, C 20/25          | $\times$ C1 | $\overline{\phantom{a}}$ | $\sim$     |
|       |                    |                           |             |                          |            |
|       |                    |                           |             |                          |            |

*Bild 5. Nach Ausnutzung sortierte Positionsplandaten*

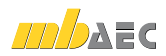

## Positionsplan

Zu jeder Statik gehören Positionspläne, die einen Überblick über die Bauteile im Projekt liefern.

Im Wesentlichen sollen drei Informationen erkennbar sein:

- Wo liegen die Positionen im Projekt?
- Welche Abmessungen (z.B. Feldlängen) und welches statische System wurde gewählt (z.B. Abtragrichtung)?
- Welche Querschnittsabmessungen und welches Material wurde gewählt?

Für den letzten Punkt sind die Positionsplandaten vorgesehen, die bauteilbezogene Querschnitts- und Materialangaben einzufügen.

#### **Positionsmarkierung setzen**

Bei der Positionsbearbeitung mit dem BauStatik-Modul "S030 Positionsplan" mit ViCADo.ing oder ViCADo.pos werden die Positionsnummern durch Positionsmarkierungen gesetzt. Diese beziehen sich entweder auf 3D-Bauteile des ViCADo-Modells oder auf Bauteile, die in eingefügten 2D-Zeichnungen erkennbar sind. Es stehen praxistypische Darstellungen zur Auswahl.

#### **Zusammenstellen und Formatieren**

Über die Eigenschaften der Positionsmarkierungen (Positionsnummer) wird individuell gesteuert, wie und welche Daten enthalten sein sollen.

Erreicht wird dies über Variablen, die als Platzhalter in das Textfeld "Bemessungstext" eingefügt werden. Liegt im Projekt ein Bauteil mit gleicher Positionsnummer vor, so werden automatisch deren Positionsplandaten angezeigt.

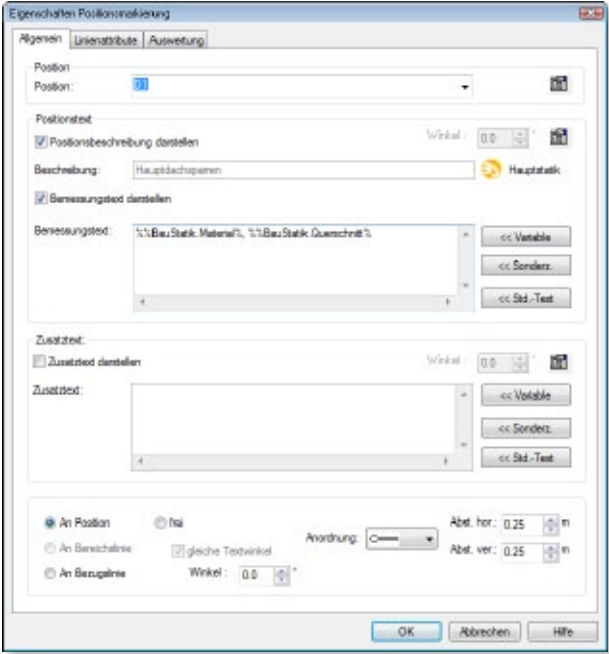

*Bild 6. Nach Ausnutzung sortierte Positionsplandaten*

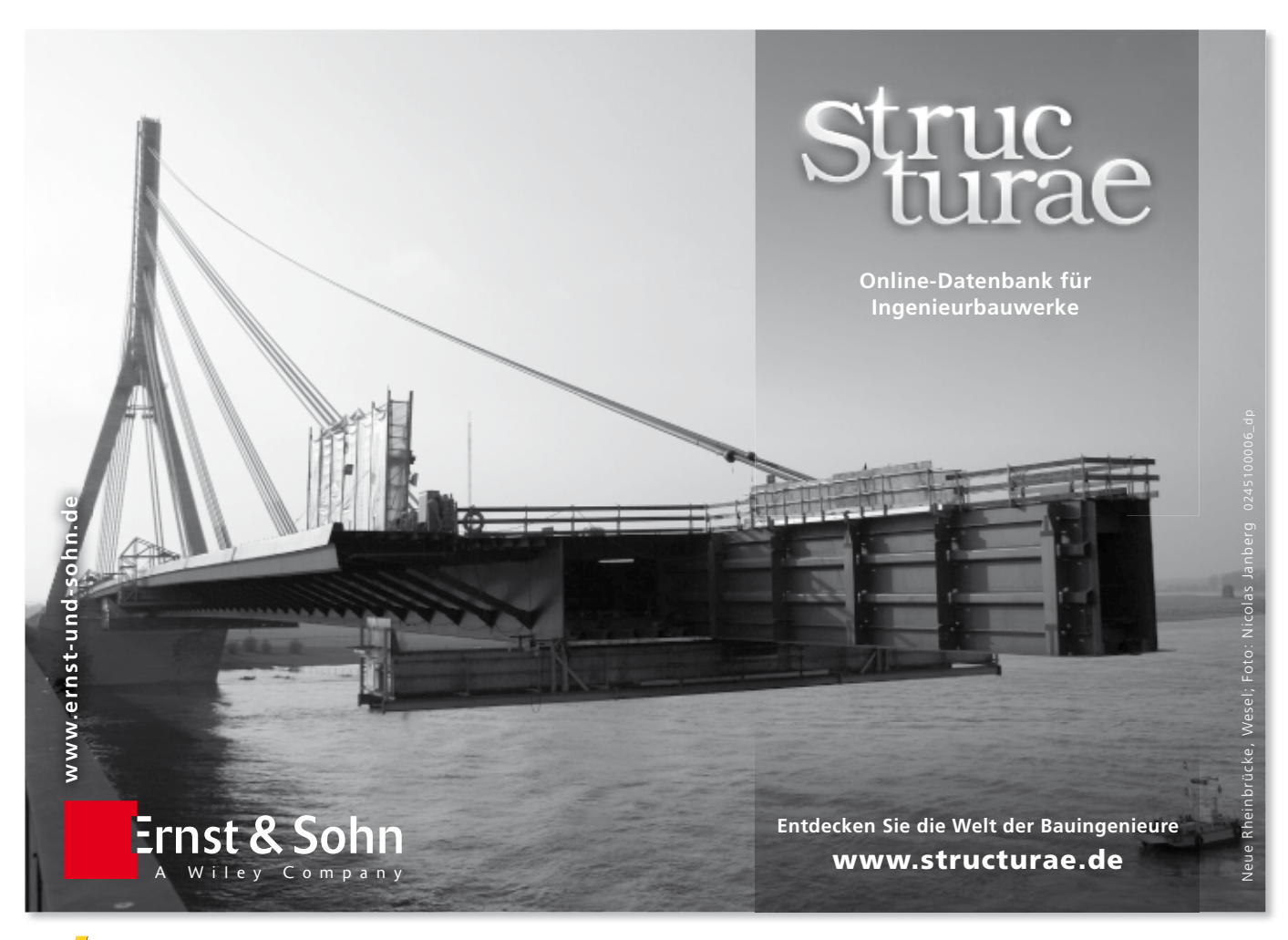

#### **Positionsliste**

Auf dem Positionsplan können eine oder mehrere Positionslisten platziert werden. Auch hier sind die Daten aus den statischen Nachweisen erkennbar.

| Position       | Positionsbeschreibung         |  |  |  |
|----------------|-------------------------------|--|--|--|
| D1             | $b/h = 8/18$ cm, $a = 0.80$ m |  |  |  |
|                | <b>BSH GL24h</b>              |  |  |  |
| D <sub>2</sub> | $b/h = 8/18$ cm, a = 1.40 m   |  |  |  |
|                | <b>BSH GL24h</b>              |  |  |  |
| D3             | <b>HEA 220</b>                |  |  |  |
|                | S 235                         |  |  |  |
| F <sub>1</sub> | $b/h = 17.5/20$ cm            |  |  |  |
|                | B 500SA, C 20/25              |  |  |  |
| F <sub>2</sub> | $b/h = 17.5/22$ cm            |  |  |  |
|                | B 500SA, C 20/25              |  |  |  |

*Bild 7. Positionsliste auf dem Positionsplan*

#### **Aktualisierung**

Dank der Variablen in den Bemessungstexten sind die Positionsplandaten aktuell und passen zum Stand der Statik-Position.

#### **Inhaltsverzeichnis**

Neben dem Eintrag der Positionsplandaten im Positionsplan können diese auch zur Gestaltung des Inhaltsverzeichnisses verwendet werden.

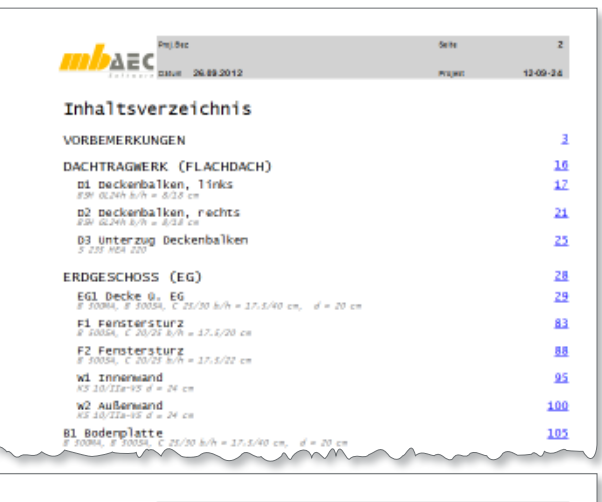

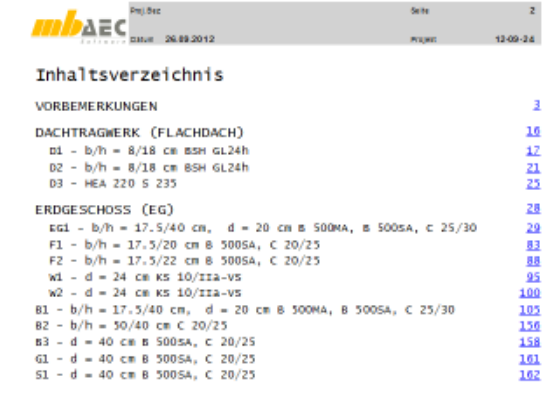

*Bild 8. Positionsplandaten im Inhaltsverzeichnis*

Auch hier stehen Variablen bereit, die neben der Positionsnummer (Variable "Var 1") und -beschreibung (Variable "Var 3") eingefügt werden können.

Die Steuerung des Inhaltsverzeichnisses ist – wie alle anderen Einstellungen zum Erscheinungsbild der Statik – im LayoutEditor zu finden. Die Darstellungsoptionen wie Schriftart und -farbe sind im Stil "Positionsplandaten" einzutragen.

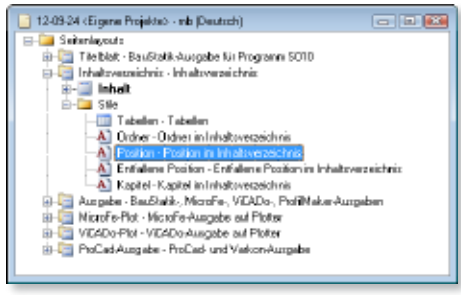

*Bild 9. Steuerung der Darstellung*

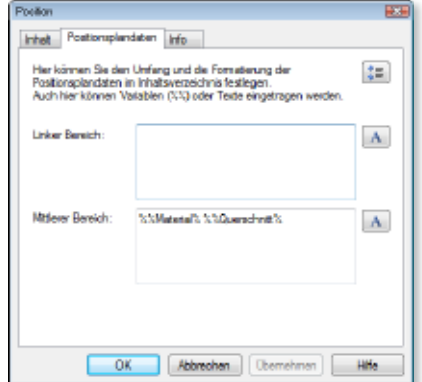

*Bild 10. Steuerung der Positionsplandaten für das Inhaltsverzeichnis*

## MicroFe und EuroSta

Sobald MicroFe-, EuroSta.stahl- oder EuroSta.holz-Modelle mit dem Modul "S019 MicroFe einfügen" Teil des Statik-Dokumentes werden, erscheinen Positionsplandaten.

Alle Positionen des Modells, deren Nachweise in der ausgewählten Ausgabe enthalten sind, werden von den Positionsplandaten erfasst. Dokumentiert werden wie beschrieben Material- und Querschnittsangaben.

#### Fazit

Die Positionsplandaten runden die Möglichkeiten der Positionsplanerstellung in der mb WorkSuite komfortabel ab. Sie ermöglichen die Darstellung der bauteilbezogenen Querschnitts- und Materialangaben bei den Positionsnummern.

Durch die automatische Anpassung an die zugehörige Bauteil-Position in der Statik ist neben der schnellen Darstellung auch sichergestellt, dass die Daten immer auf dem aktuellen Stand sind.

Dipl.-Ing.(FH) Markus Öhlenschläger Produktmanager Ingenieurbau mb AEC Software GmbH mb-news@mbaec.de

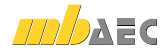